# **Finger Tips**

## **Start Here**

CKE'

R

M

 $\bullet$ 

 $\blacktriangle$ 

**Apple Ex. 1032**

**[Apple Inc. v. Firstface Co., Ltd.](https://www.docketalarm.com/)** 

Welcome to iPhone.This Quick Start guide tells you how to set up your iPhone and use its key features. Once you're up and calling, you can learn even more about iPhone at www.apple.com/iphone.

### Ready, set up, go. 1. Download iTunes.

Go to www.itunes.com/download and download the latest version of iTunes to install on your Mac or PC.

### 2. Connect to your computer.

Connect your iPhone to the USB port on your computer.

### 3. Sync.

When iPhone is connected, iTunes opens and guides you through setup. Select the contacts, calendars, music, videos, and photos you'd like to sync, then click Apply in the lower-right corner. If you're new to iTunes or syncing, you can watch a quick tutorial at www.apple.com/ itunes/tutorials.

### Button basics.

Δ

R M

To turn iPhone on, firmly press the On/Off button. To turn off or restart iPhone, hold down the On/Off button, then slide to confirm. To put iPhone in sleep mode, press the On/Off button once. This turns off the screen but still allows iPhone to receive calls. To silence an incoming call, press once. To send a call directly to voicemail, press twice.

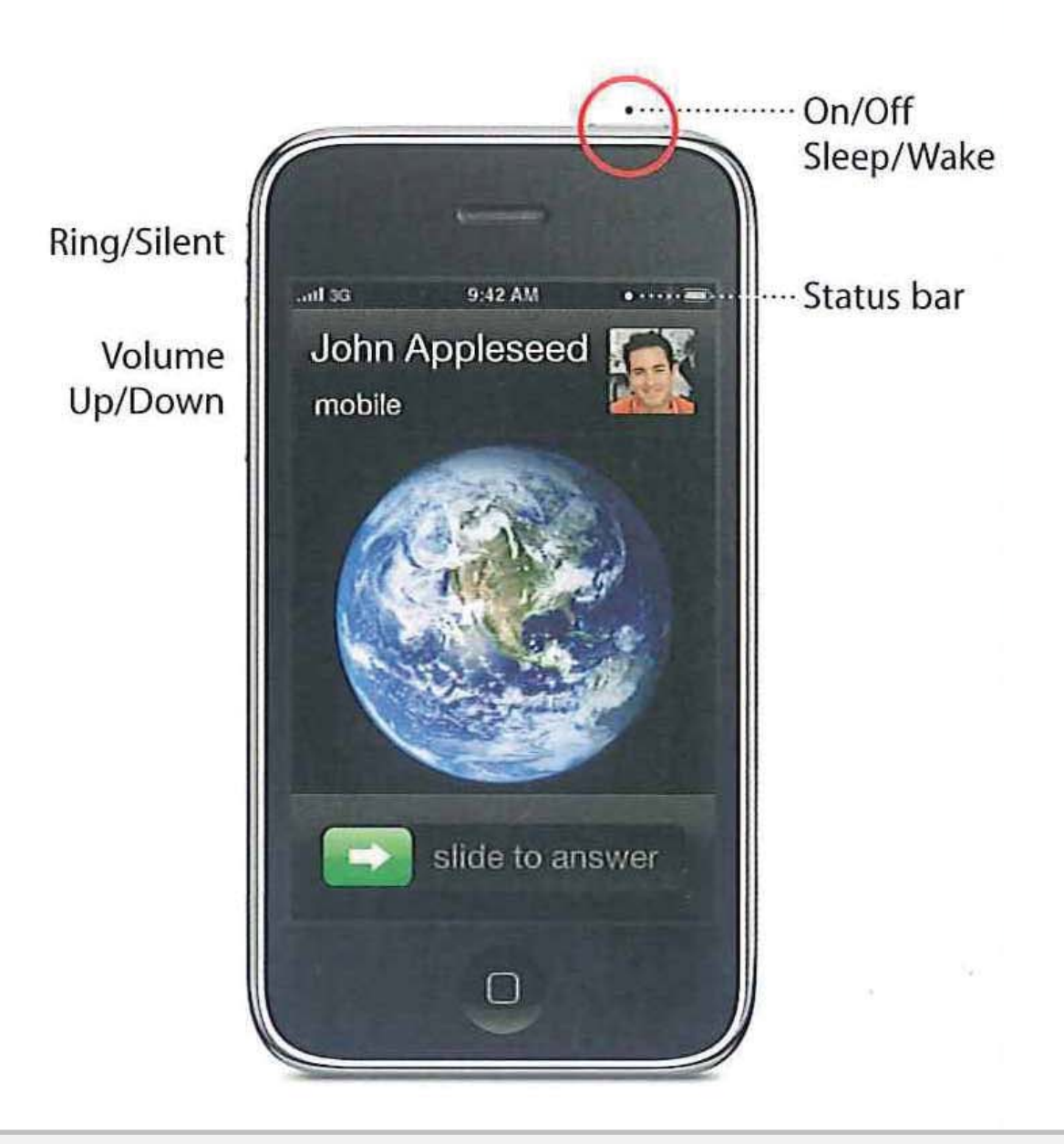

### Go Home.

Δ

R M

When using an application, press the Home button to close it and return to the Home screen. Press the Home button again to jump Go Home.<br>When using an application, press the Home<br>button to close it and return to the Home<br>screen. Press the Home button again to jump<br>to your main Home screen. While on a call,<br>you can access your email, calendar, or o you can access your email, calendar, or other applications, and even surf the web when you're connected via Wi-Fi or 3G. Double-click the Home button anytime to go to Favorites. Double-click in sleep mode to bring up iPod controls,

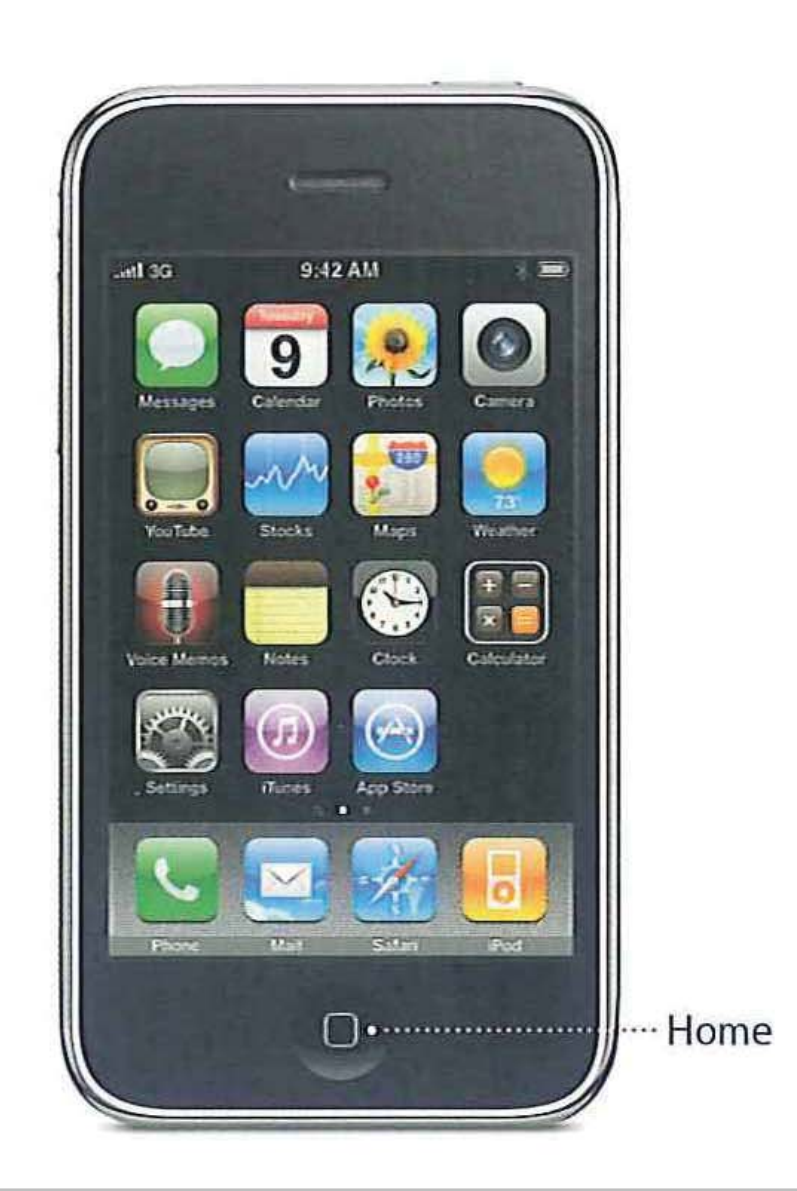

### Make a call.

Δ

R

M

Tap a phone number in Contacts, Favorites, an email, a text message, or almost anywhere in iPhone to make a call. Or tap the Keypad button to dial manually. To answer a call while using the iPhone headset, press the center button once. Press it again to end your call.

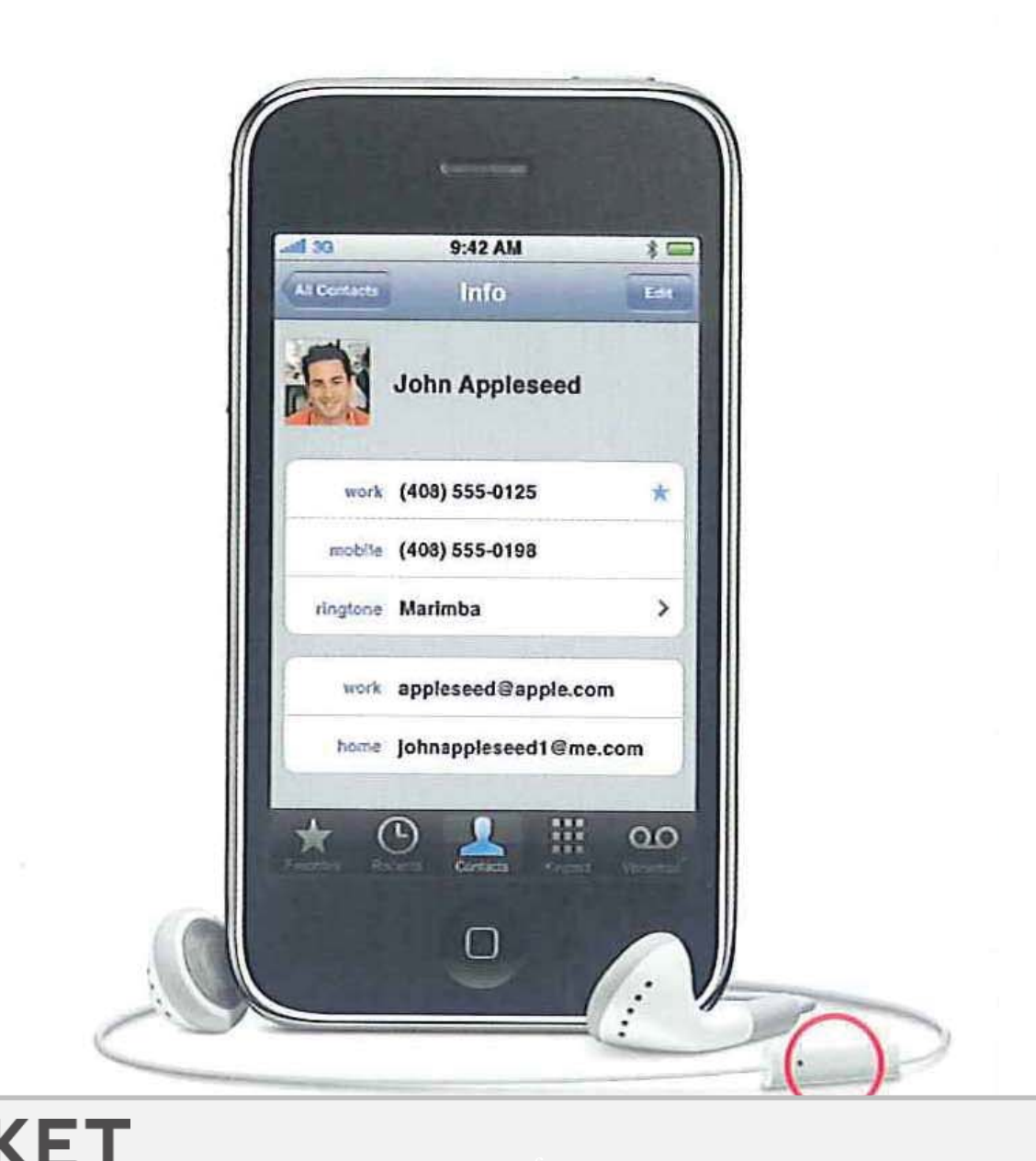

# **DOCKET**

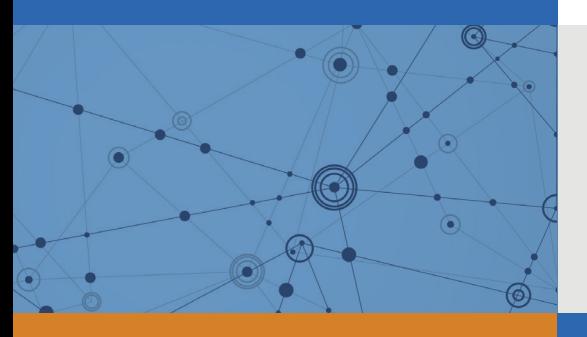

# Explore Litigation Insights

Docket Alarm provides insights to develop a more informed litigation strategy and the peace of mind of knowing you're on top of things.

### **Real-Time Litigation Alerts**

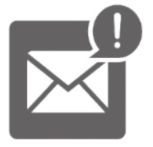

Keep your litigation team up-to-date with **real-time alerts** and advanced team management tools built for the enterprise, all while greatly reducing PACER spend.

Our comprehensive service means we can handle Federal, State, and Administrative courts across the country.

### **Advanced Docket Research**

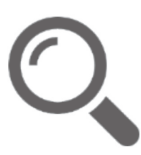

With over 230 million records, Docket Alarm's cloud-native docket research platform finds what other services can't. Coverage includes Federal, State, plus PTAB, TTAB, ITC and NLRB decisions, all in one place.

Identify arguments that have been successful in the past with full text, pinpoint searching. Link to case law cited within any court document via Fastcase.

### **Analytics At Your Fingertips**

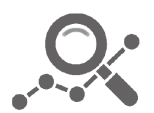

Learn what happened the last time a particular judge, opposing counsel or company faced cases similar to yours.

Advanced out-of-the-box PTAB and TTAB analytics are always at your fingertips.

### **API**

Docket Alarm offers a powerful API (application programming interface) to developers that want to integrate case filings into their apps.

#### **LAW FIRMS**

Build custom dashboards for your attorneys and clients with live data direct from the court.

Automate many repetitive legal tasks like conflict checks, document management, and marketing.

#### **FINANCIAL INSTITUTIONS**

Litigation and bankruptcy checks for companies and debtors.

#### **E-DISCOVERY AND LEGAL VENDORS**

Sync your system to PACER to automate legal marketing.

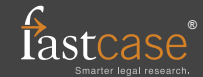